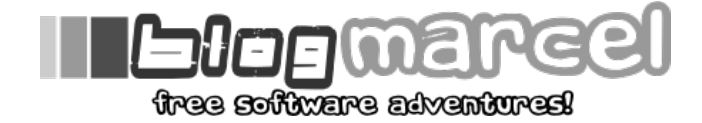

janvier 10th, 2010

# **OpenVZ (Partie 2)**

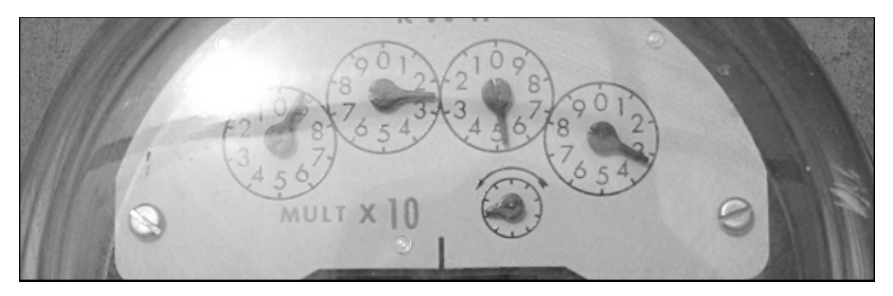

Nous allons maintenant voir les paramétrage de OpenVZ de façon plus poussée, au niveau de la gestion des ressources. Nous allons en effet voir comment nous pouvons partager le processeur avec les VE et comment gérer les ressources<br>systèmes. Nous parlerons aussi des quotas disques, mais nous reviendrons sur les redimensionnement de disque qu'un peu plus tard dans un autre billet.

#### **La gestion du processeur**

Il existe 4 manières de paramétrer le partage de votre CPU:

- cpus: cela vous permet de choisir combien de cores vous autorisez votre conteneur à utiliser.
- cpulimits: il s'agit du temps processeur que l'on veut allouer à notre conteneur. Il s'exprime en pourcentage et chaque core d'un processeur représente 100%. Ainsi, la charge potentielle totale d'un processeur quad-core serait donc de 400%.
- cpuunits: semblable à c*pulimit*, sauf que le nombre ne s'exprime plus en pourcentage, mais avec un nombre entier.<br>Le total disponible correspondra au total de vos « cpuunits » alloués. Si vous allouez 100 à une VE, puis 2 autre, alors le premier environnement utilisera 100/(100+200) des ressources CPU, soit 1/3. Le second aura 2/3 des ressources.
- ve0cpuuints: même concept que *cpuunits*, sauf qu'il s'agit du temps cpu alloué au à la machine hôte. Il faut essayer de lui réserver entre 5% et 8% au minimum.

Vous comprendrez que le plus simple reste d'allouer un certain nombre de core aux VE, ou bien de déterminer un pourcentage de partage. Par exemple, disons que nous voulons attribuer 3 cores à une VE de CTID 100, il suffirait alors de taper:

# vzctl set 100 --cpus 3 --save

De la même façon, mettons que nous voulons attribuer la moitié des ressources d'un CPU quad-core, nous attribuerons alors l'équivalent de 2 CPU, soit 200% de temps CPU:

# vzctl set 100 --cpulimits 200 --save

Maintenant nous pourrions mixer. On attribue 2 cores pour une application multi-threadé, mais n'utilisons que 10% des ressources totale du CPU quad core (soit… 40% des 400%):

# vzctl set 100 --cpus 2 --cpulimits 40 --save

Oui, l'intéret n'est pas évident, mais c'est juste un exemple. ˆ\_ˆ

#### **La gestion du disque**

Parmis les réglages disponibles pour la gestion des disques virtuels, seuls 3 me semblent intéressants: l'espace disque, le nombre d'inodes, et le temps de quotas.

Pour déterminer un espace disque dans l'environnement virtuel, il faut utiliser l'option *« diskspace »*. La structure est la suivant: *« vzctl set CTID –diskspace limite\_basse:limite\_haute*« .

# vzctl set 100 --diskspace 29G:30G --save

Dans notre exemple, 30 Go est une limite implacable que l'environnement virtuel ne pourra pas dépasser. 29 Go est en revanche est une limite temporaire, qui ne peut être excédée qu'un certain temps seulement. Au delà de ce temps, nous<br>ne pourrons plus écrire de données supplémentaires sur le disque. Ce temps de tolérance est de 10 minute mais il est possible de le changer. Par exemple, réduisons-le à 5 minutes (300 secondes):

# vzctl set 100 --quotatime 300 --save

Nous pouvons consulter l'état du disque de la VM avec vzquota:

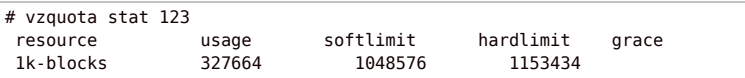

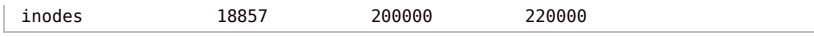

Le dernier réglages qui pourrait être intéressant serait le nombre d'inodes. D'après wikipedia, à chaque fichier est associé un inode qui connaît son propriétaire, son groupe, les permissions et le type du fichier. Donc plus vous aurez d'inodes, plus vous pourrez manipuler de fichiers. En pratique vous ne deviez pas avoir besoin d'y toucher. Personnellement, j'ai dû y revenir lorsque j'effectuais des tests disque. :-p

# vzctl set 100 --diskinodes \$((200000)):\$((220000)) --save

### **Gestion de la mémoire vive**

Elle est facile celle-là: je vous l'ai déjà donné dans le guide d'installation d'openVZ! :-)

# vzctl set 100 –-privvmpages 280M:300M --save

#### **Gestion des autres ressources**

Enfin viennent les ressources systèmes, dont je ne connais rien du tout! Nous pouvons trouver un fichier de stat dans /*proc/beancounters.* La documentation d'OpenVZ recommande juste d'observer la valeur des éléments donc le « compteur<br>d'echec » (failcnt). Si un élément venait à être supérieur à 0, il faudrait alors l'augmenter.

cat /proc/user\_beancounters

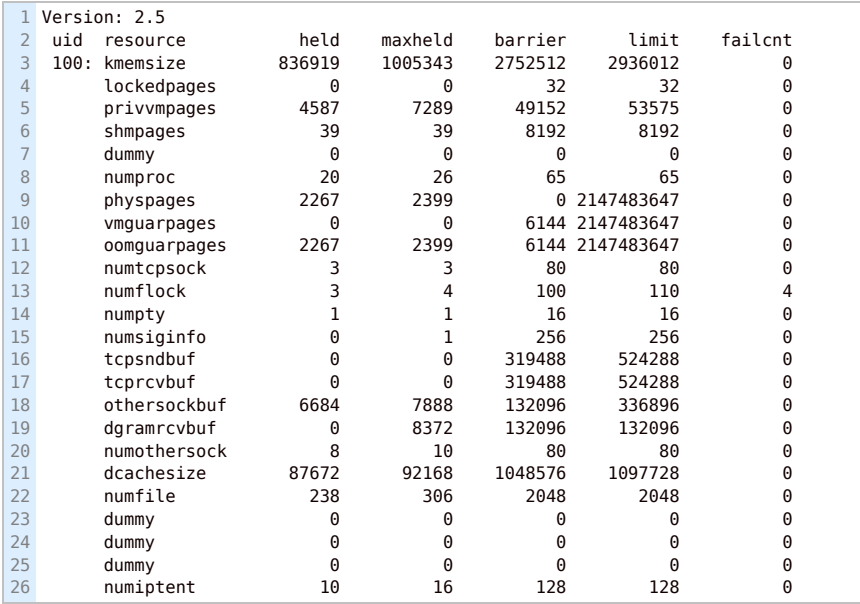

Dans cet exemple, nous voyons que le paramètre *numflock* à eu des echecs de fonctionnement. Nous pouvons augmenter ses limites en utilisant « *vzctlset CTID –nom\_du\_parametre valeur\_souple:valeur\_dure*« :

```
# vzctl 100 set --numflock $((150)):$((155)) --save
```
Memory 0.99 21.00 25.30

### **Partage des ressources équitables**

Il nous est aussi possible de partager équitablement les ressources entre les environnements dès leur création. Pour cela, nous pouvons utiliser la commande « vzsplit » suivie par l'argument -n et un nombre. Ce nombre correspond à la portion du système que nous désirerions utiliser (1/5eme dans cet exemple).

```
# cd /etc/vz/conf/
# vzsplit -n 5 -f vps.testsplit
  Config /etc/vz/conf/ve-vps.testsplit.conf-sample was created
# vzcfgvalidate /etc/vz/conf/ve-vps.testsplit.conf-sample
  Validation completed: success
# vzctl create 101 --ostemplate debian-5.0-i386-minimal --config vps.testsplit
  Creating VE private area (debian-5.0-i386-minimal)
  Performing postcreate actions
  VE private area was created
# vzctl start 101
  Starting VE ...
  VE is mounted
  Setting CPU units: 26812
 Configure meminfo: 153965
  VE start in progress...
# vzcalc 101
  Resource Current(%) Promised(%) Max(%)
```
**Le mot de la fin**

Et voilà! Rien de bien compliqué, mais il est intéressant de savoir comment changer les valeures utiles pour l'administration<br>de tout le jours. La prochaine partie consistera à la redimensionnement d'une partition LVM avec

## **Sources**

- 
- *-> wiki.openvz.org/User\_Guide/Managing\_Resources -> wiki.openvz.org/Resource\_shortage -> download.openvz.org/doc/OpenVZ-Users-Guide.pdf*

*Tags: openvz, virtualization* Posted in openvz, virtualisation | No Comments »

Commentaires (0)

This work is licensed under GPL - 2009 | Powered by Wordpress using the theme aav1